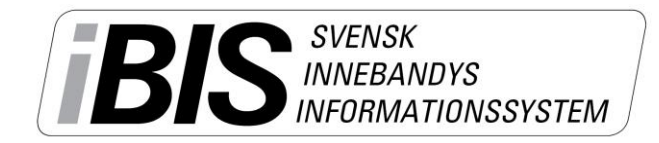

2016-11-30  $1(1)$ 

Version 1.0

## **Lägg till kontaktperson och roller till laget**

Lägg till rollerna **Tränare, Lagledare och Kontaktperson** på de personer som har dessa roller i varje lag så att andra kan kontakta er.

1. Klicka på **Förening** och därefter **Lag.**

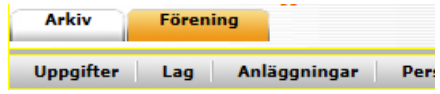

- 2. Välj det lag du ska lägga till rollerna i.
- 3. Klicka på **Personer.**

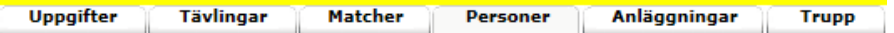

4. Klicka på **Lägg till person.**

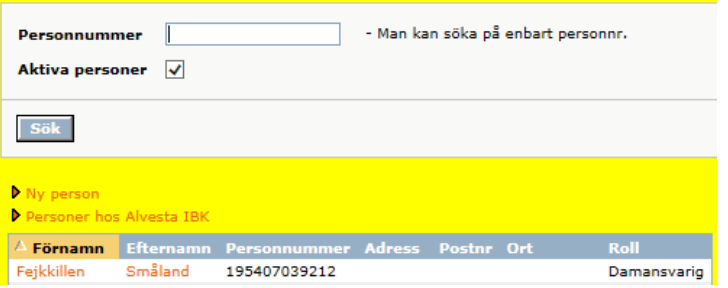

Välj en person från listan eftersom de redan har en roll i föreningen eller Sök på personnumret

- 5. **Välj personen** som ska ha en roll.
- **6. Markera** vem som ska vara kontaktperson genom sätta en bock i kolumnen.